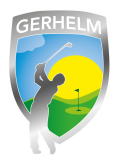

Sie können im Startzeitensystem wählen, ob Ihr Name im System für andere Nutzer angezeigt werden soll oder nicht. Wie Sie die richtigen Einstellungen machen erfahren Sie hier.

### **Schritt 1 - Webseite aufrufen**

Geben Sie in Ihrem Internetbrowser folgende Zeile ohne Leerzeichen ein: **www.gerhelm.de** und bewegen Sie den Mauszeiger auf das Wort "Golfanlage".

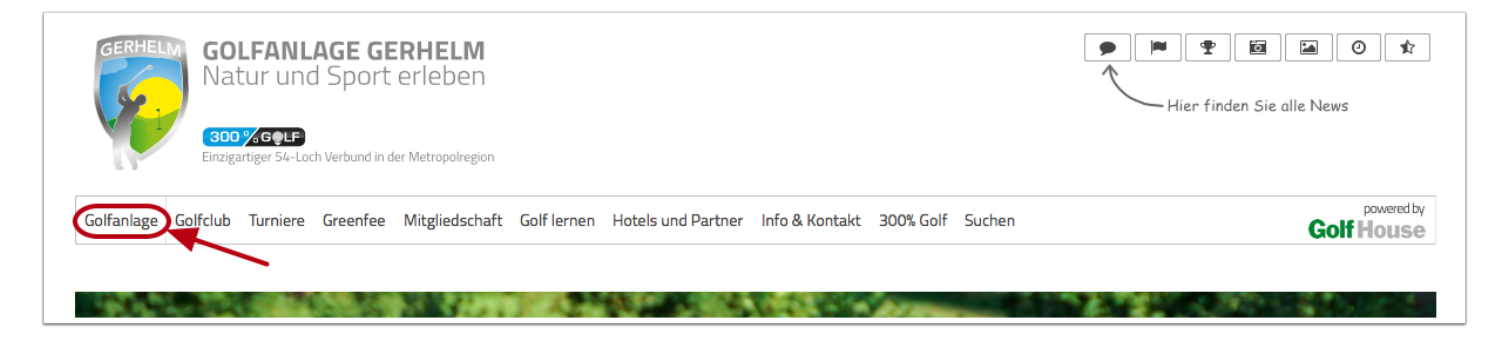

# **Schritt 2 - Startzeiten-Plattform aufrufen**

Klicken Sie mit der Maus auf den Menüpunkt "Startzeiten reservieren"

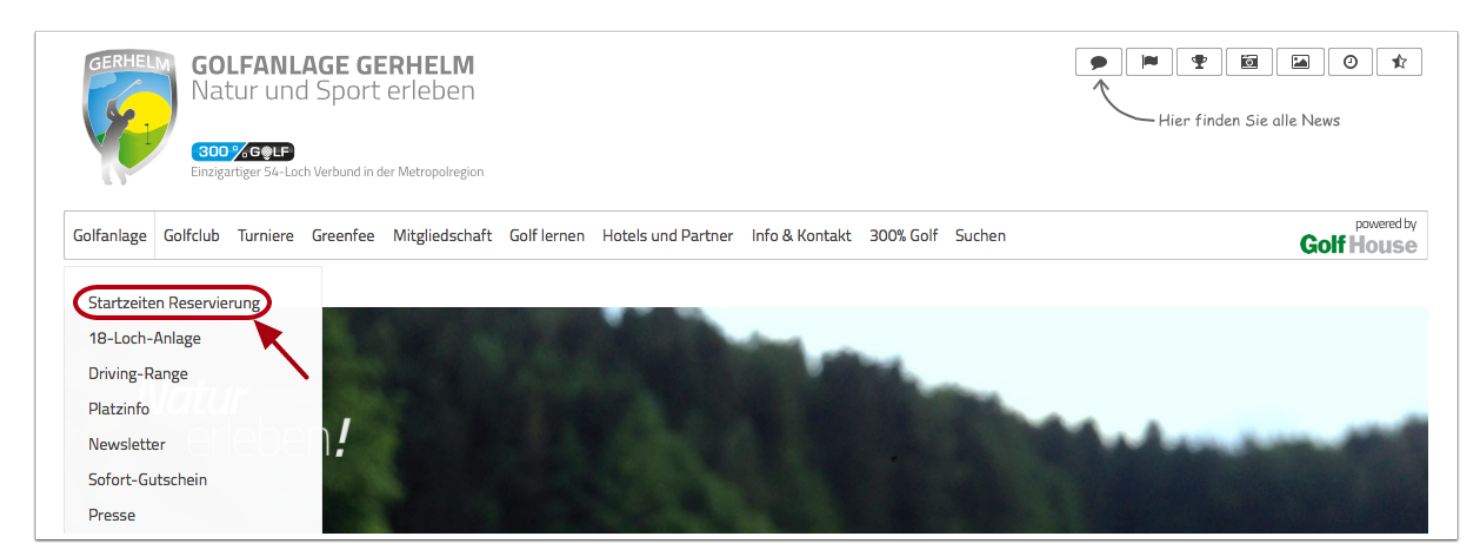

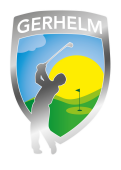

# **Schritt 3 - Login aufrufen**

Um sich neu am System anzumelden, klicken Sie in dem neu geöffneten Fenster auf "Login"

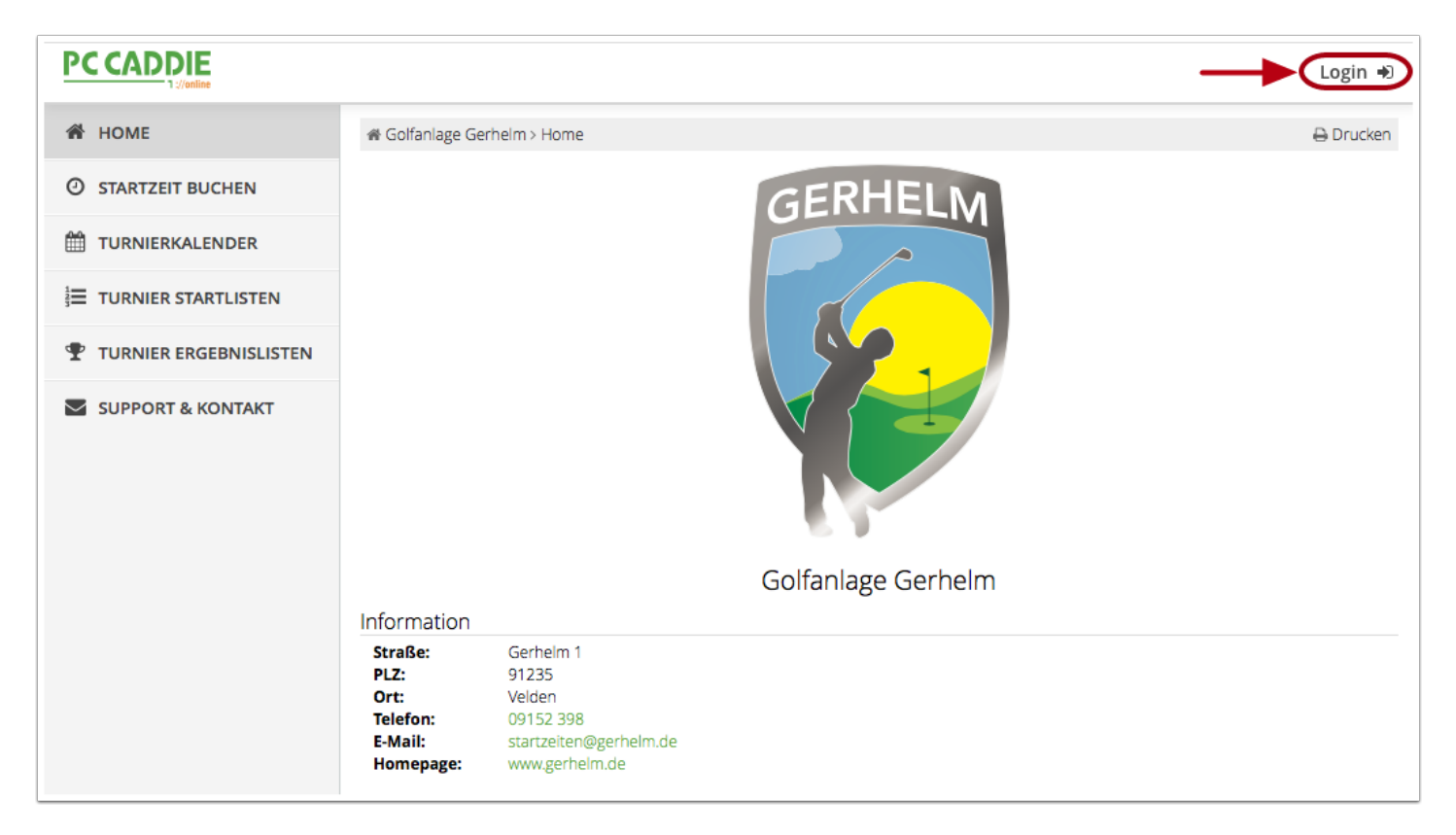

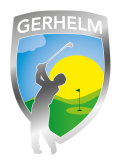

# **Schritt 4 - Menü aufrufen**

Klicken Sie auf die drei Striche oben rechts neben Ihrem Namen. (1) Es erscheint ein Menü. (2) Klicken Sie auf "Meine Einstellungen".

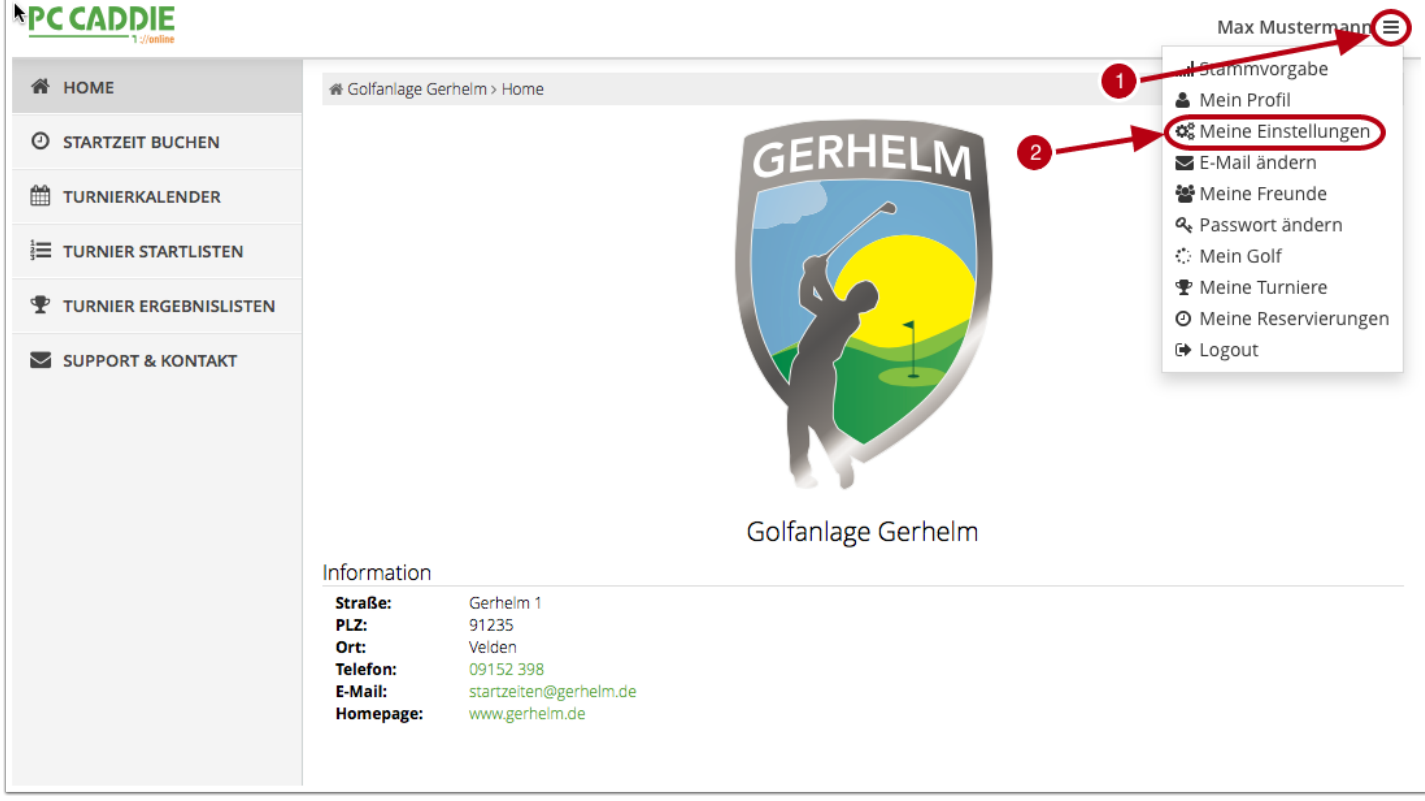

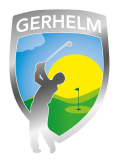

### **Schritt 5 - Einstellungen ändern**

In der folgenden Anzeige legen Sie fest, ob Ihr Name für andere Spieler sichtbar sein soll oder nicht. Klicken Sie auf "Speichern" nachdem Sie die gewünschten Änderungen durchgeführt haben.

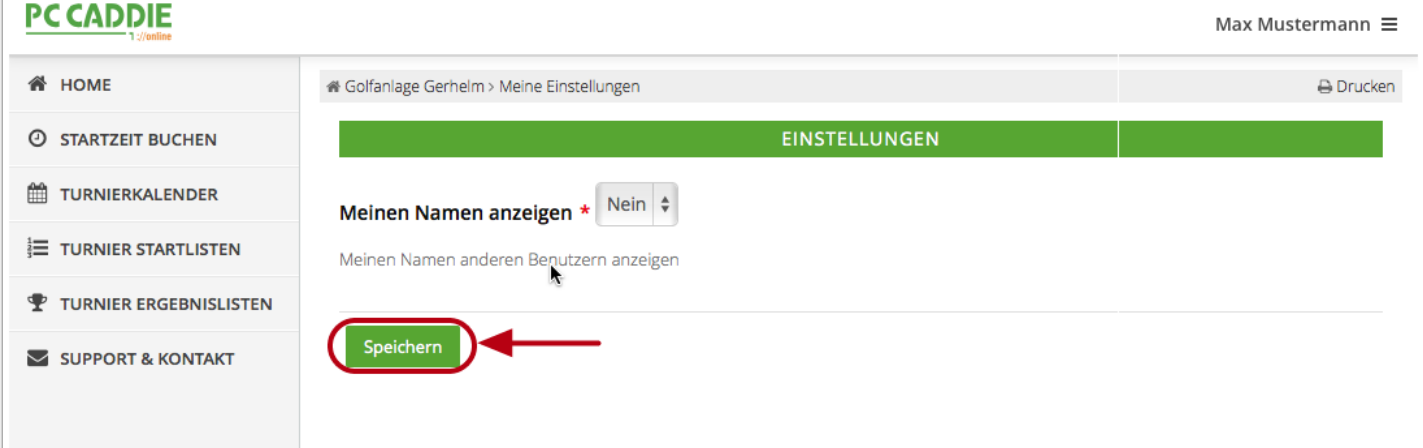